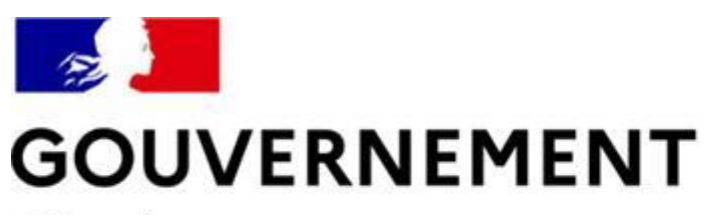

Liberté Égalité Fraternité

### **SÉCURITÉ ROUTIÈRE VIVRE, ENSEMBLE**

## **MESURE 6:** Guide Vtifisatedrs pour les candidats libres

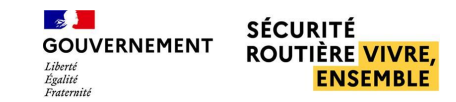

### **SOMMAIRE**

### **Candidat libre**

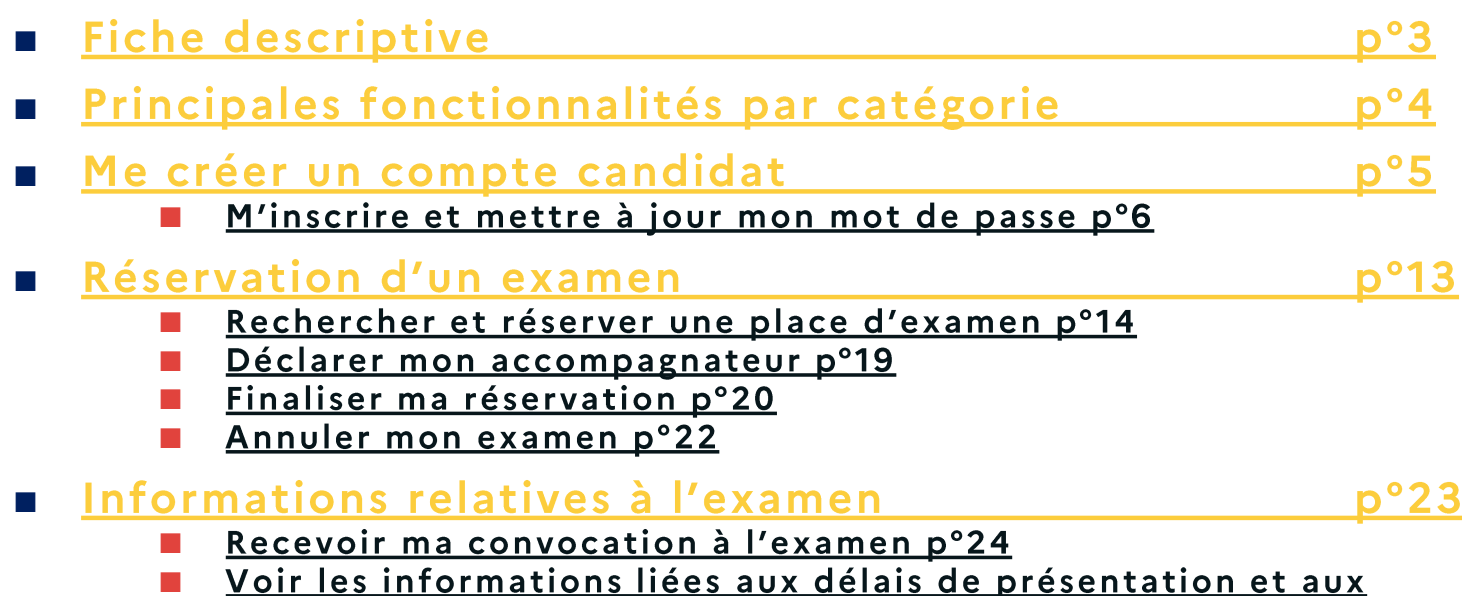

conditions d'accès à l'examen p°27

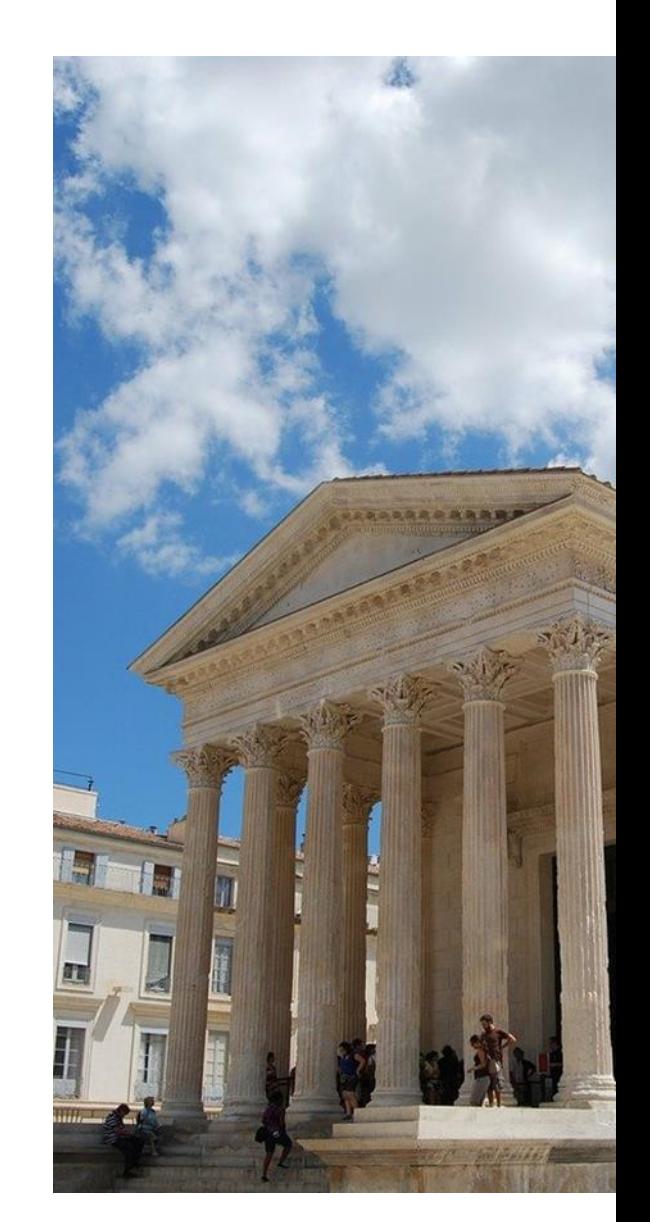

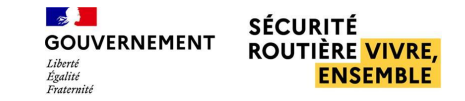

### <span id="page-2-0"></span>**FICHE DESCRIPTIVE CANDIDAT LIBRE**

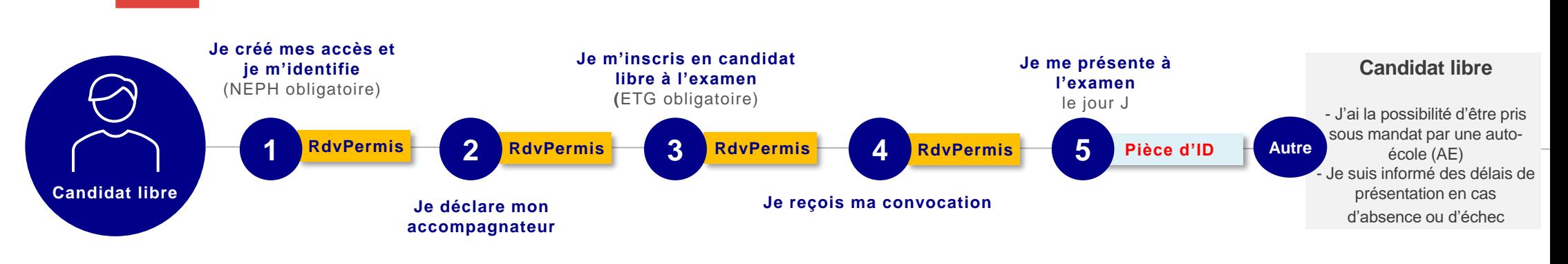

#### *Je créé mes accès et je m'identifie*

- *Je me connecte à RdvPermis et je peux créer directement mon compte*
- *Je me connecte ensuite avec mon identifiant et mon mot de passe*
- *Par défaut, tout candidat non rattaché à une auto-école est un candidat libre*

#### *Je déclare mon accompagnateur*

• *Je déclare mon accompagnateur présent à mes côtés le jour de mon examen. Cet accompagnateur ne doit pas être un professionnel de l'enseignement de la conduite*

#### *Je m'inscris en candidat libre à l'examen*

• *Je choisis le créneau disponible à ma convenance et m'inscris à l'examen pratique du permis de conduire en tant que candidat libre*

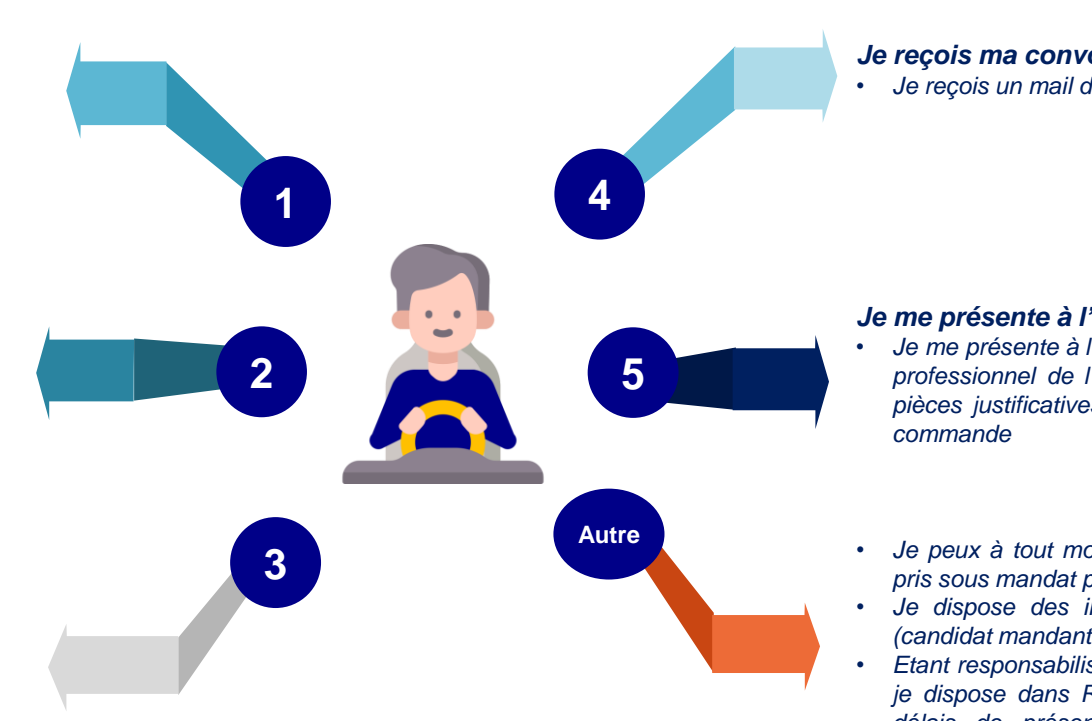

#### *Je reçois ma convocation*

• *Je reçois un mail de convocation à mon examen*

#### *Je me présente à l'examen*

- *Je me présente à l'examen, avec un accompagnateur nonprofessionnel de l'enseignement de la conduite avec les pièces justificatives nécessaires et un véhicule à double-*
- *Je peux à tout moment devenir candidat mandant et être pris sous mandat par une auto-école*
- *Je dispose des informations de base sur ma situation (candidat mandant, candidat libre)*
- *Etant responsabilisé dans le choix de ma place d'examen, je dispose dans RdvPermis d'explications claires sur les délais de présentation associées aux annulations et absences non justifiées à l'examen*

<span id="page-3-0"></span>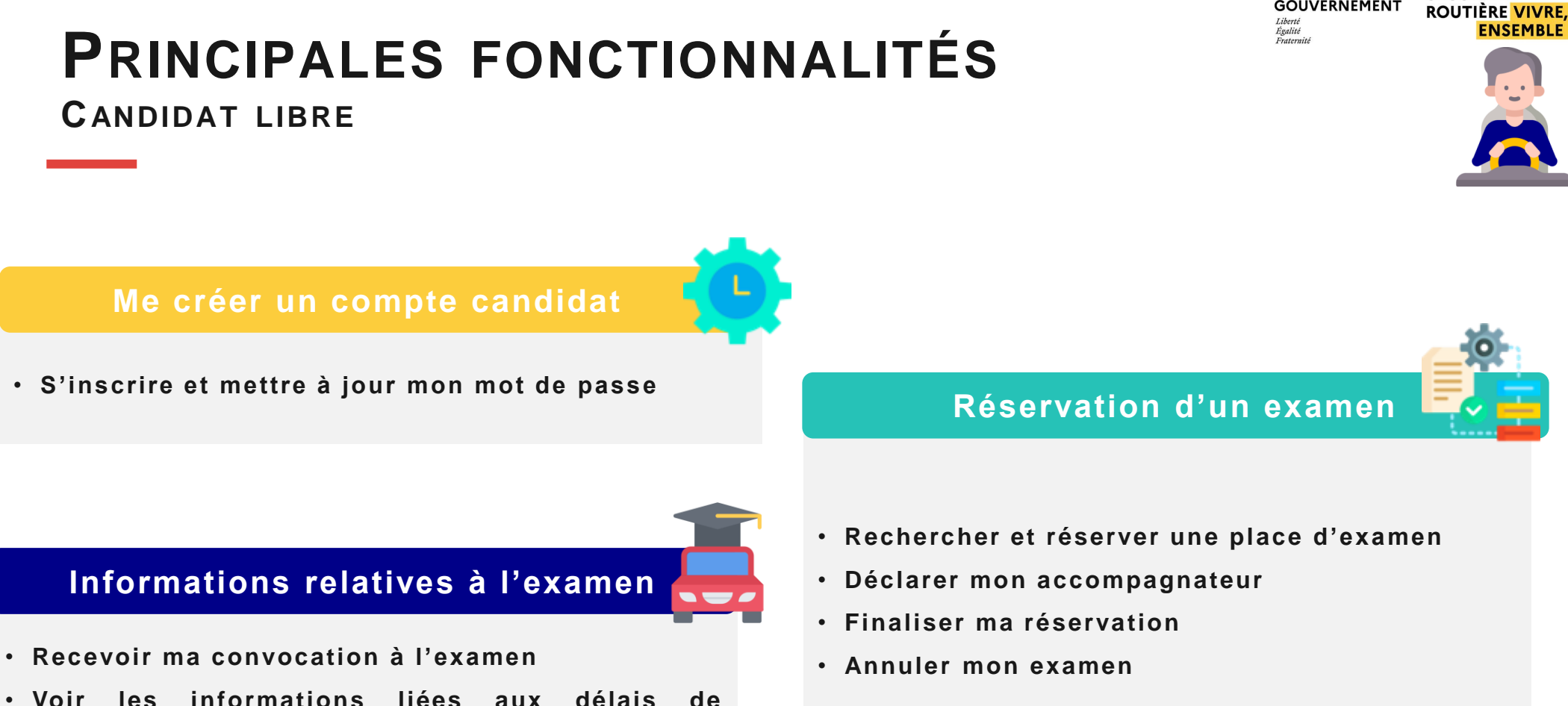

- **présentation et aux conditions d'accès à l'examen**
- *Fonctionnalités*

 $\sim$ 

**GOUVERNEMENT** 

**SÉCURITÉ** 

# <span id="page-4-0"></span>Me créer un compte candidat

M'inscrire et mettre à jour mon mot de passe p°6

<span id="page-5-0"></span>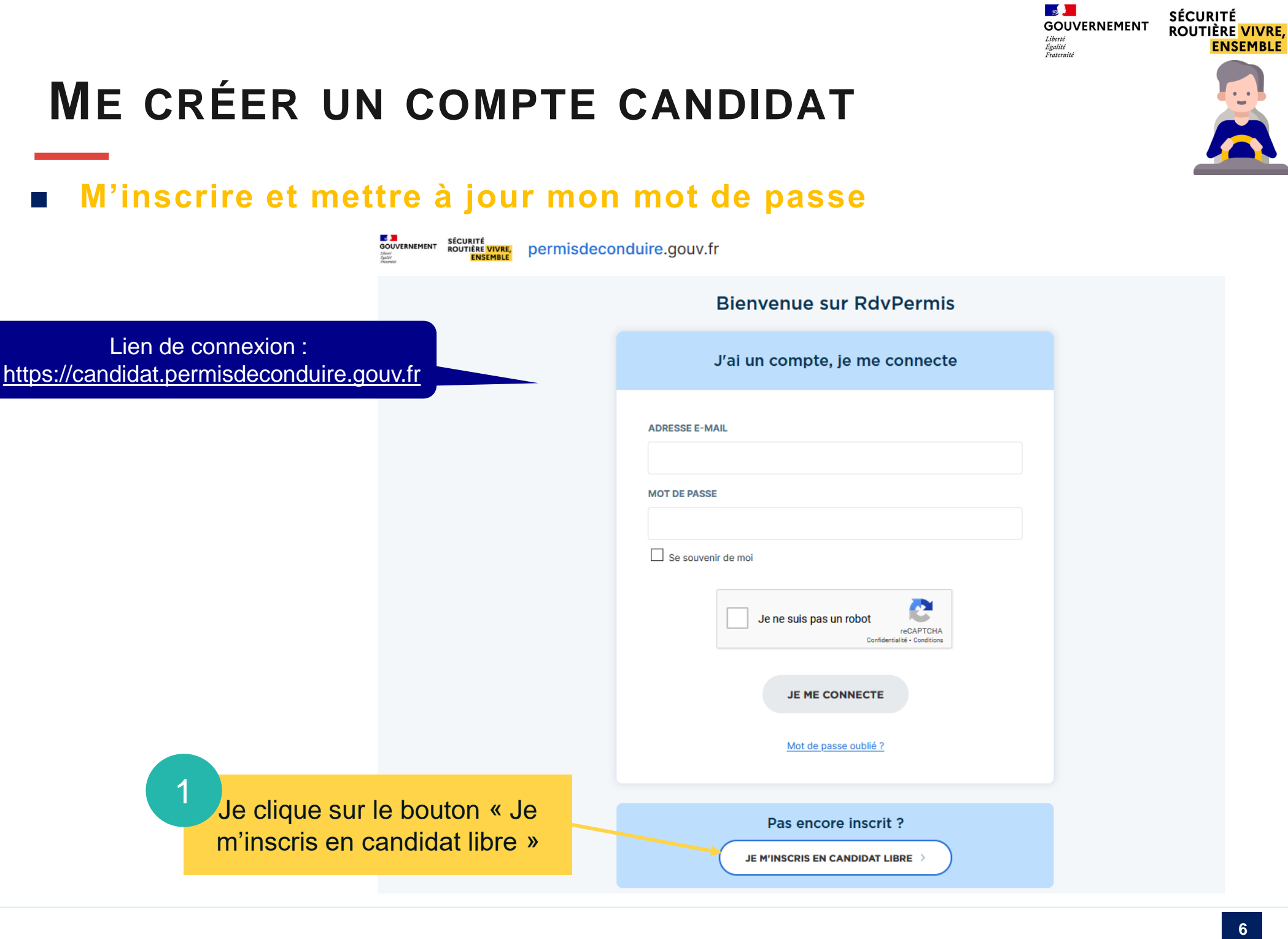

### **ME CRÉER UN COMPTE CANDIDAT**

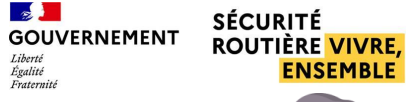

### ■ M'inscrire et mettre à jour mon mot de passe

Le numéro NEPH est un numéro unique qui vous est attribué lors de votre inscription sur le site de l'ANTS. **Inscription candidat libre** Veuillez créer un compte usager sur ce site et attendre 48h avant de vous inscrire ici. **Permis B** Vous pouvez retouver ce numéro sur ce site, dans votre compte, ou sur L'inscription candidat libre est disponible uniquement pour la catégorie B les différents e-mails recus par l'ANTS. \* NOM DE FAMILLE EX : DUPONT \* NEPH EX: 010203040506 Le numéro NEPH est un numéro unique qui vous est attribué lors de votre inscription sur le site de l'ANTS. Veuillez créer un compte usager sur ce site et attendre 48h avant de vous inscrire ici. Vous pouvez retouver ce numéro sur ce site, dans votre compte, ou sur les différents e-mails reçus par l'ANTS. Un NEPH au format 123456789 123 devient 123456789-123 \* E-MAIL EX: MONMAIL@EMAIL.COM 3 Je clique sur « Je m'inscris à **JE M'INSCRIS À RDVPERMIS** RdvPermis » J'ai déjà un compte candidat

2

Je renseigne mon nom de famille, mon NEPH et mon e-mail

Si je dispose déjà d'un compte, je clique sur le **lien** « J'ai déjà un compte candidat »

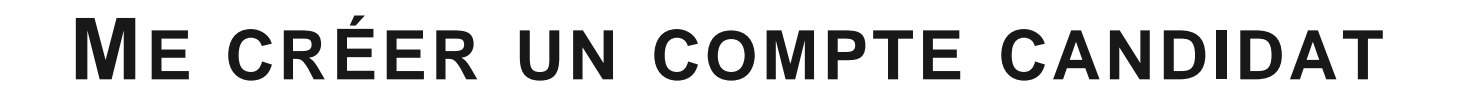

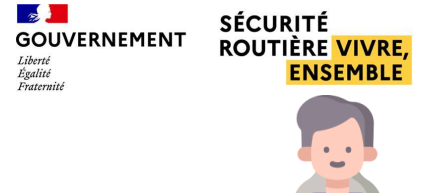

### ■ **M'inscrire et mettre à jour mon mot de passe**

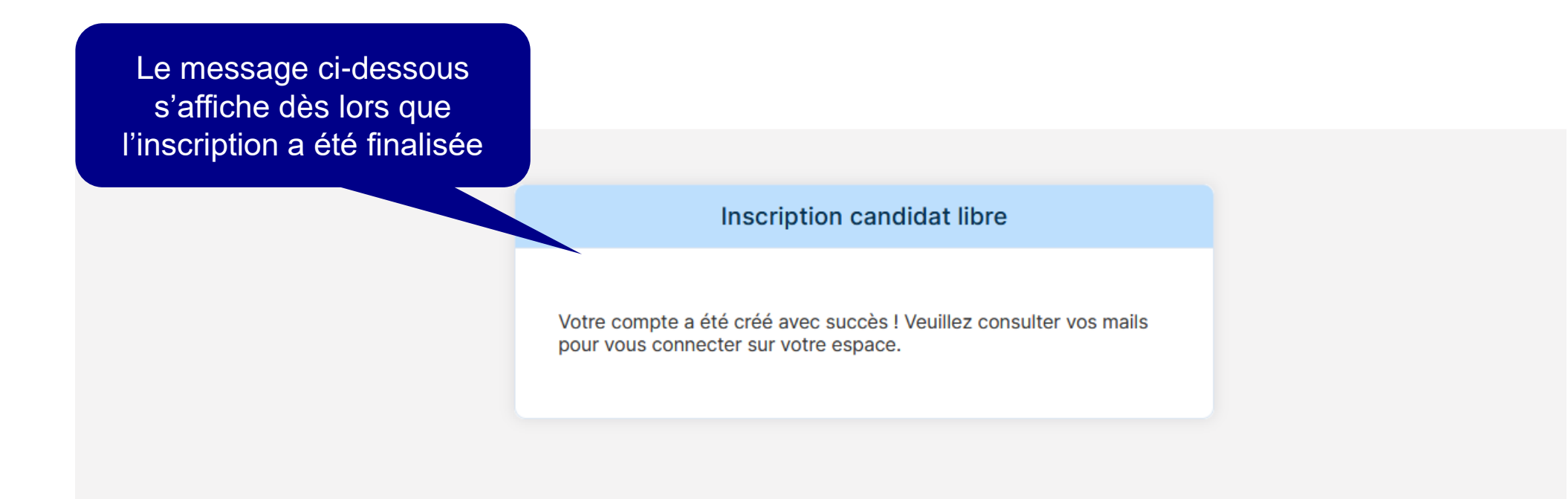

### **ME CRÉER UN COMPTE CANDIDAT**

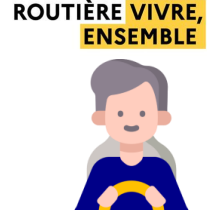

**SÉCURITÉ** 

### ■ M'inscrire et mettre à jour mon mot de passe

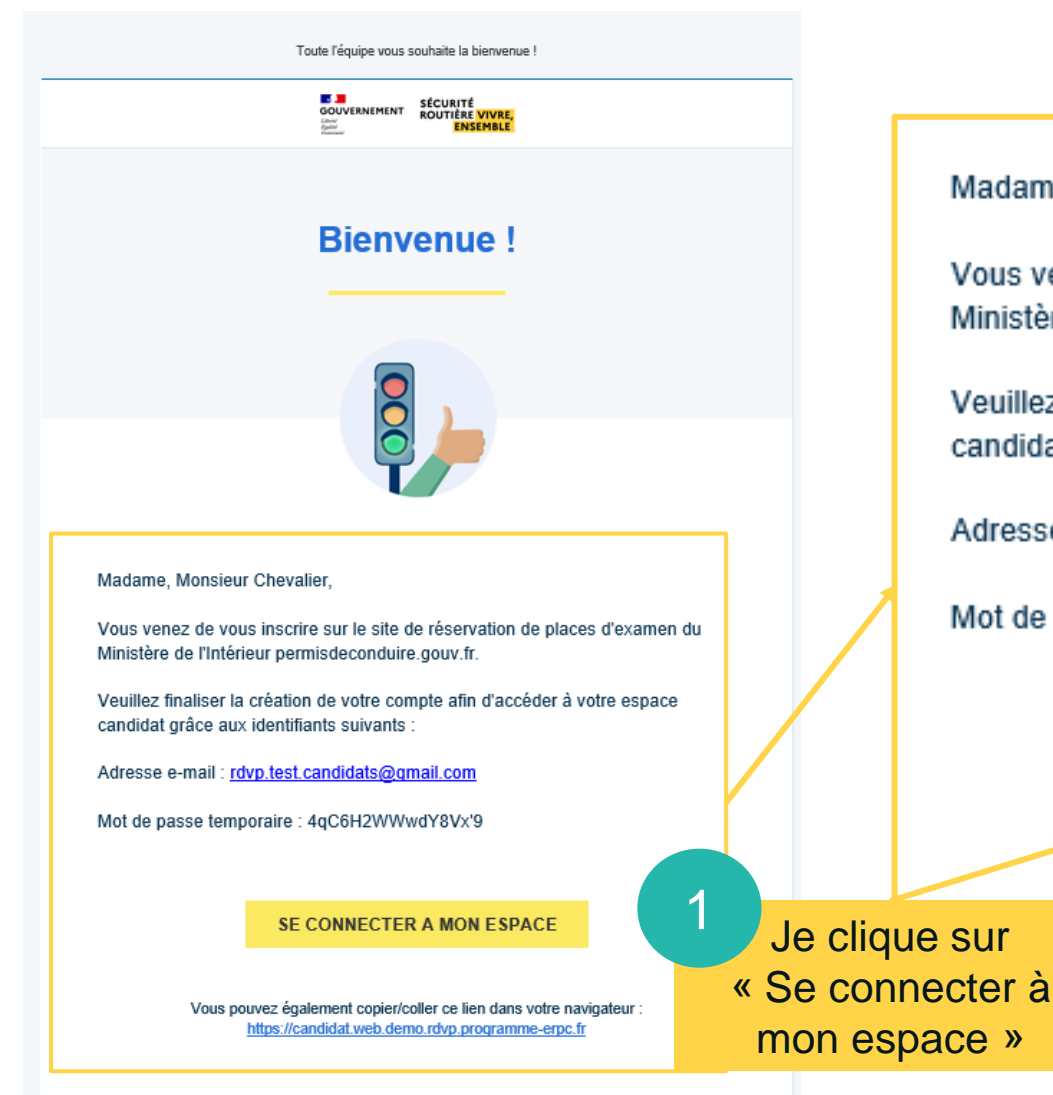

Je reçois un e-mail de confirmation d'inscription avec un mot de passe temporaire

 $\sim$ 

 $Iiharti$ Egalité

**GOUVERNEMENT** 

Vous venez de vous inscrire sur le site de réservation de places d'examen du Ministère de l'Intérieur permisdeconduire.gouv.fr.

Veuillez finaliser la création de votre compte afin d'accéder à votre espace candidat grâce aux identifiants suivants :

Adresse e-mail: rdvp.test.candidats@gmail.com

Madame, Monsieur Chevalier,

Mot de passe temporaire : 4qC6H2WWwdY8Vx'9

SE CONNECTER A MON ESPACE

Vous pouvez également copier/coller ce lien dans votre navigateur : https://candidat.web.demo.rdvp.programme-erpc.fr

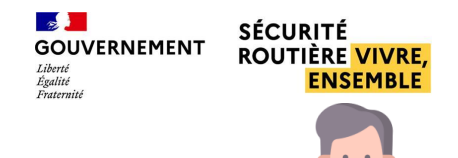

### **ME CRÉER UN COMPTE CANDIDAT**

### ■ **M'inscrire et mettre à jour mon mot de passe**

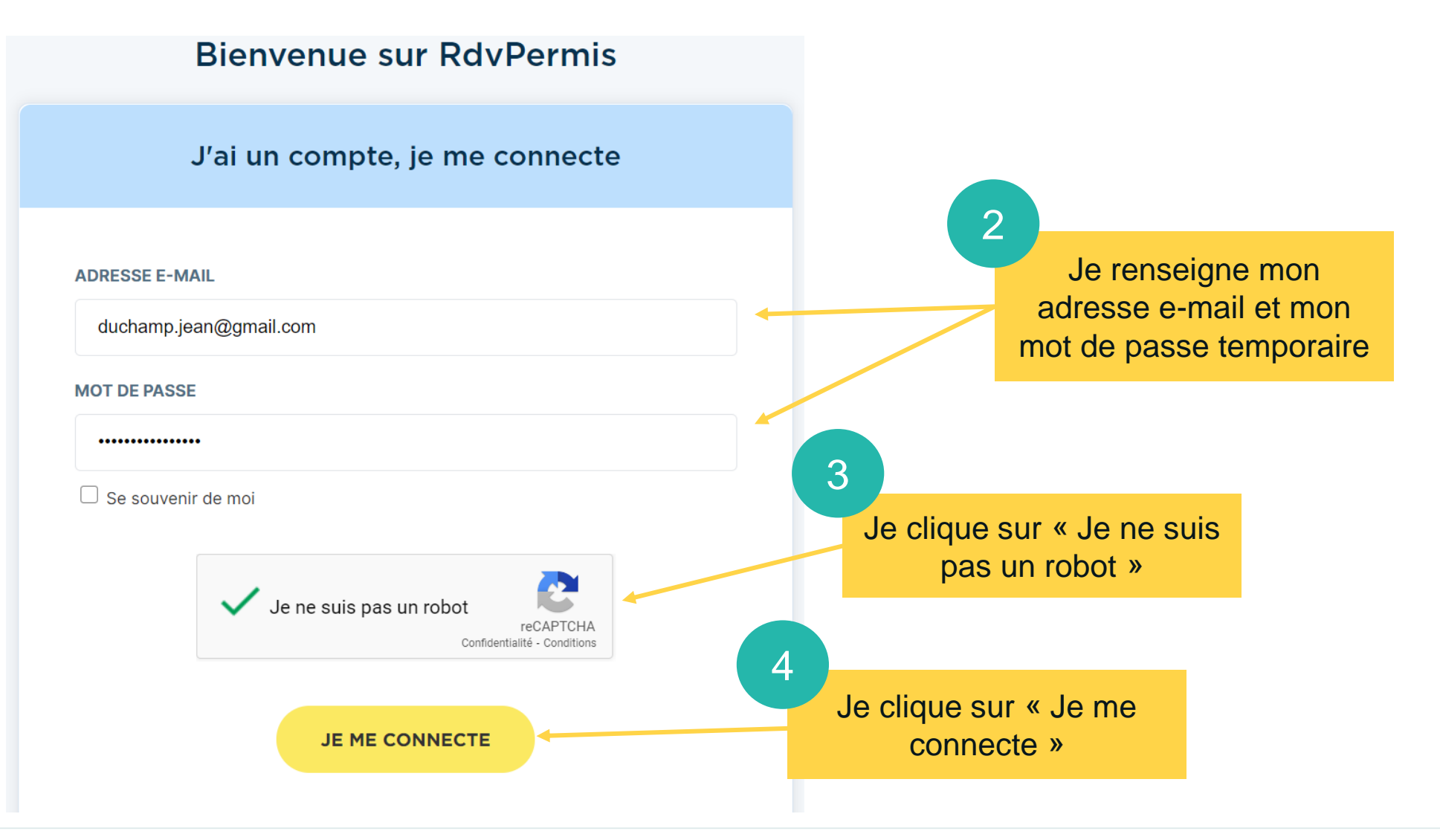

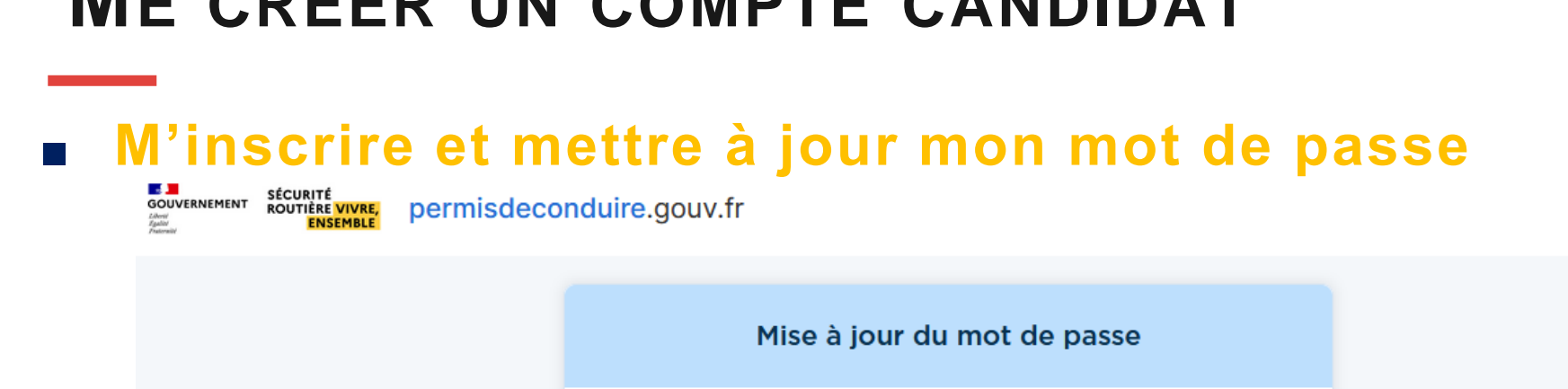

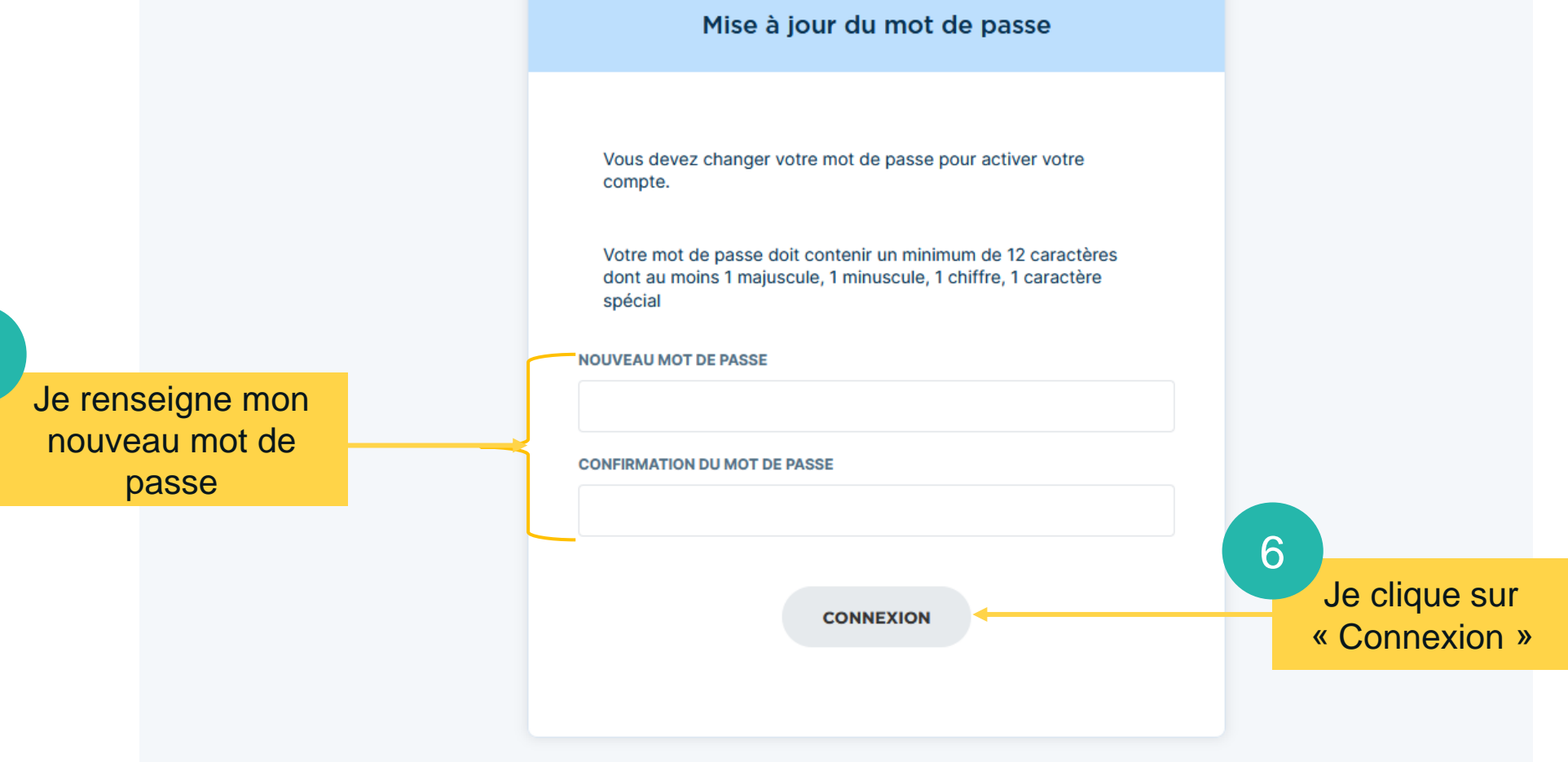

#### **11**

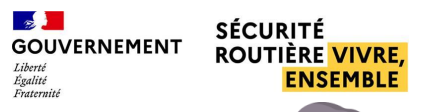

## **ME CRÉER UN COMPTE CANDIDAT**

5

### **ME CRÉER UN COMPTE CANDIDAT**

■ M'inscrire et mettre à jour mon mot de passe

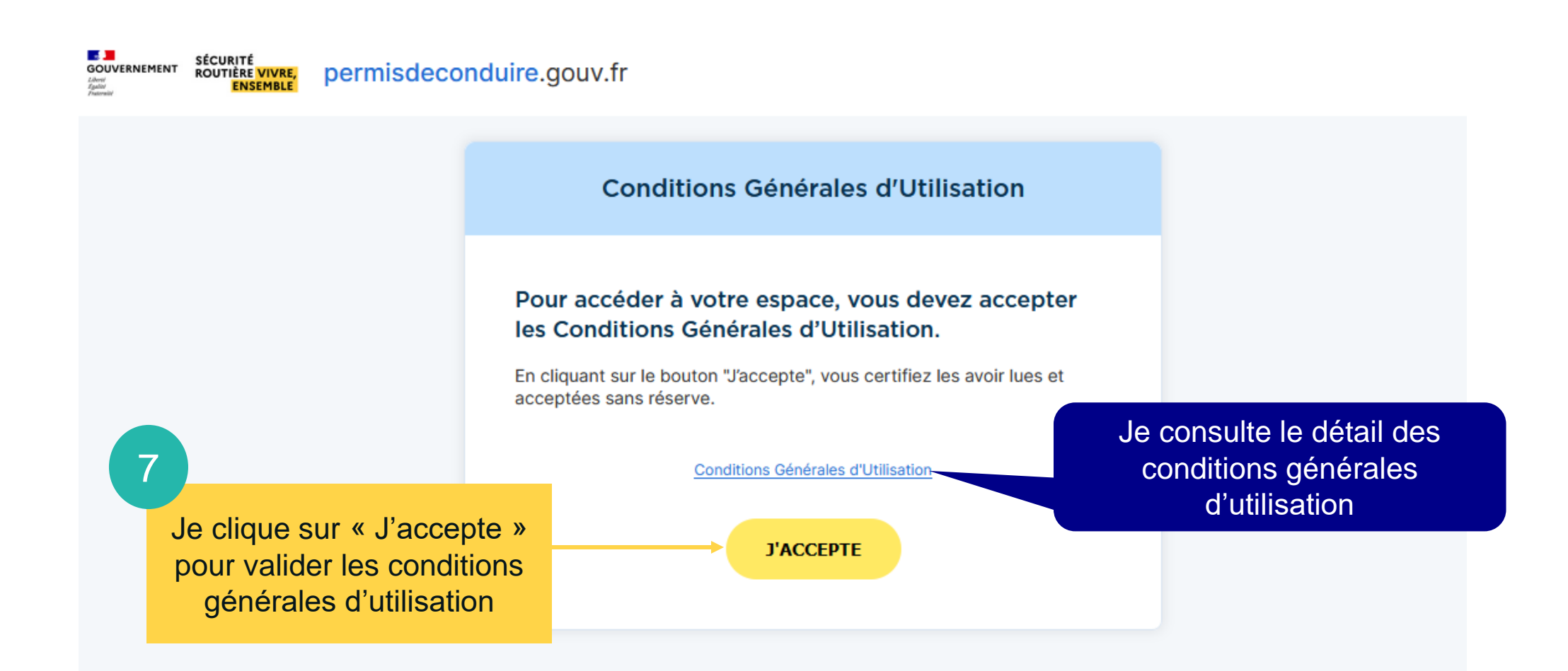

 $\sim$ 

 $I_i$ bartá Egalité

Lizatorniti

**GOUVERNEMENT** 

**SÉCURITÉ** 

**ROUTIÈRE VIVRE,** 

**ENSEMBLE** 

# <span id="page-12-0"></span>Réservation d'un examen

**Rechercher et réserver une place d'examen p°14 Déclarer mon accompagnateur p°19 Finaliser ma réservation p°20 Annuler mon examen p°22**

<span id="page-13-0"></span>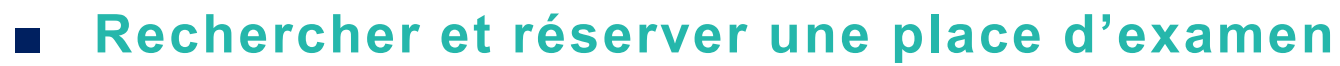

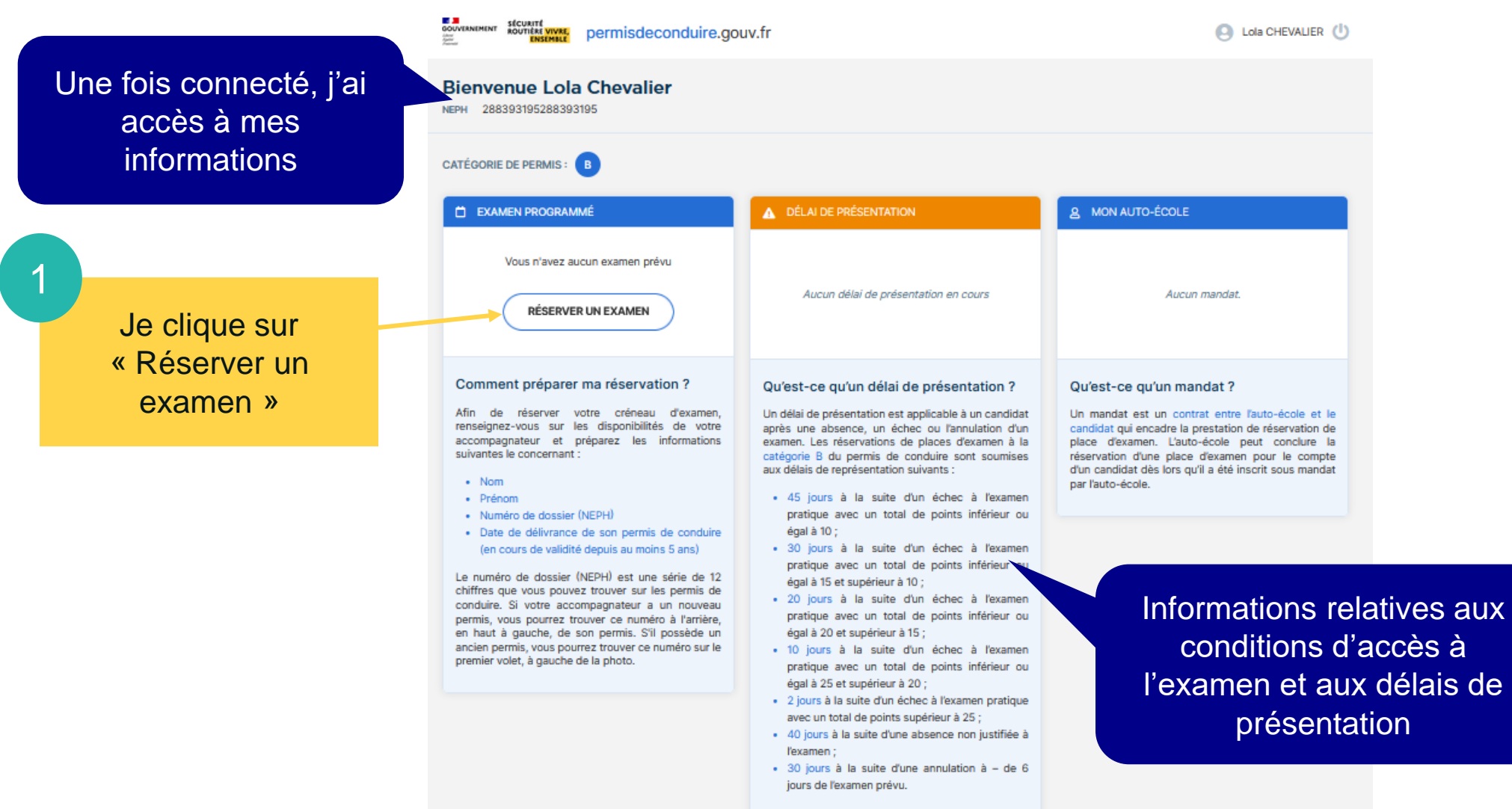

**GOUVERNEMENT ROUTIÈRE VIVRE, ENSEMBLE** 

**SÉCURITÉ** 

 $\mathbb{R}$ 

Liberté<br>Égalité<br>Fraternité

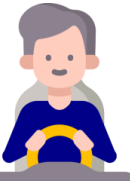

**RÉSERVATION D'UN EXAMEN** 

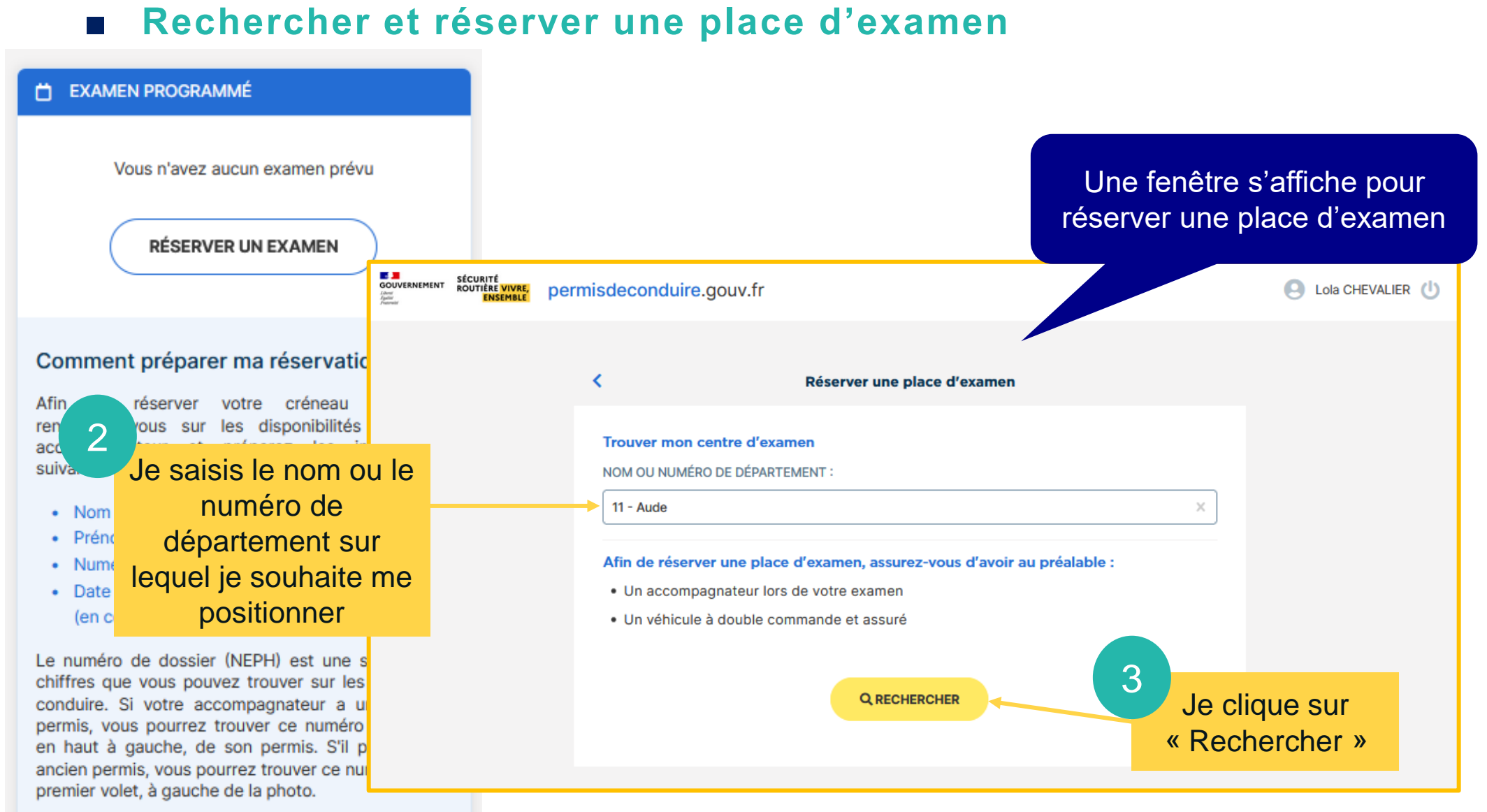

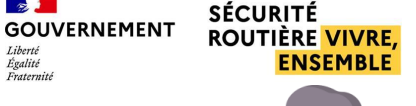

 $\sim$ 

 $Iiharti$ Egalité

uganov<br>Evstavniti

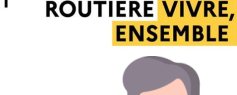

## RÉSERVATION D'UN EXAMEN

Le message suivant s'affiche si aucune place d'examen n'est disponible pour un département recherché

### ■ **Rechercher et réserver une place d'examen**

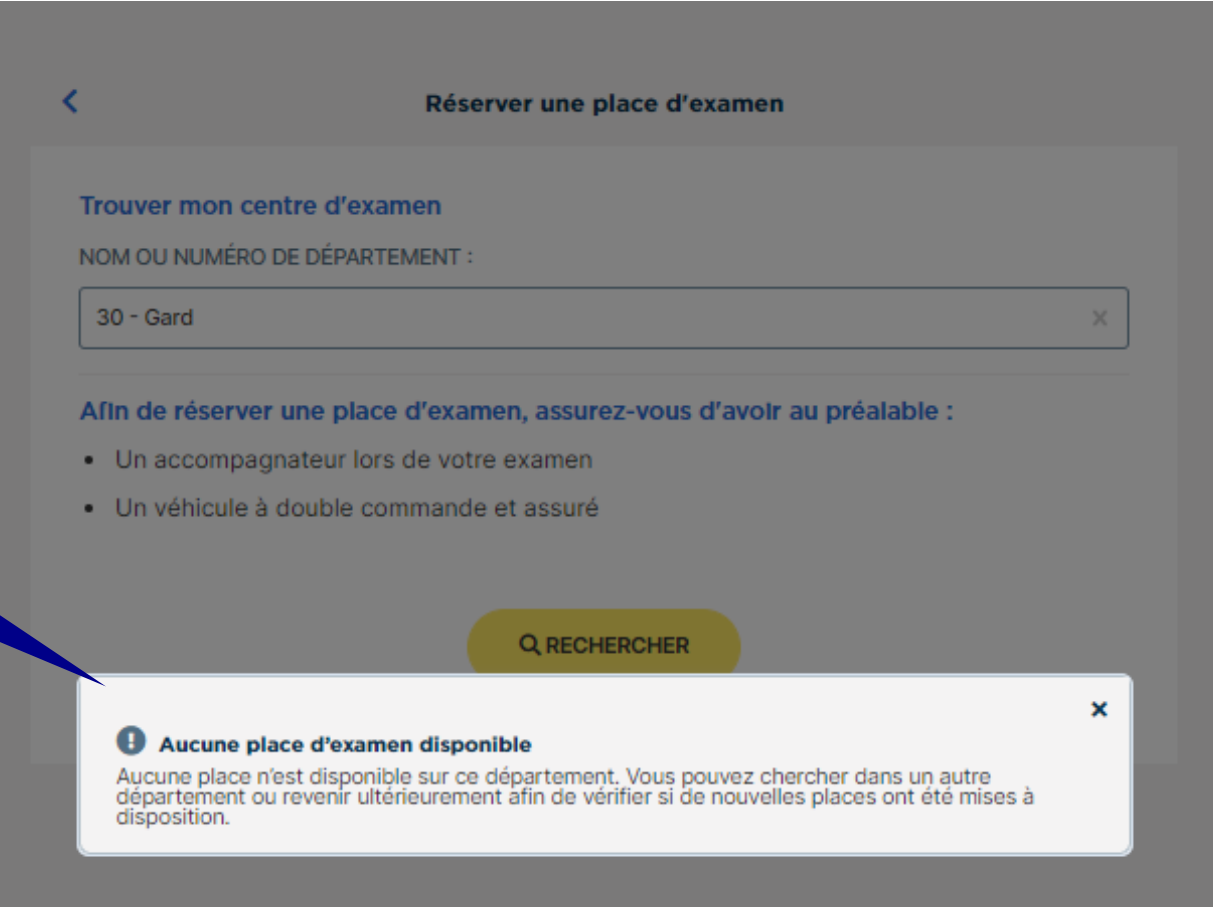

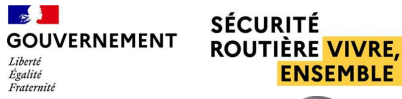

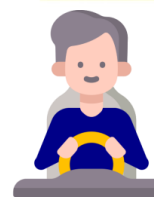

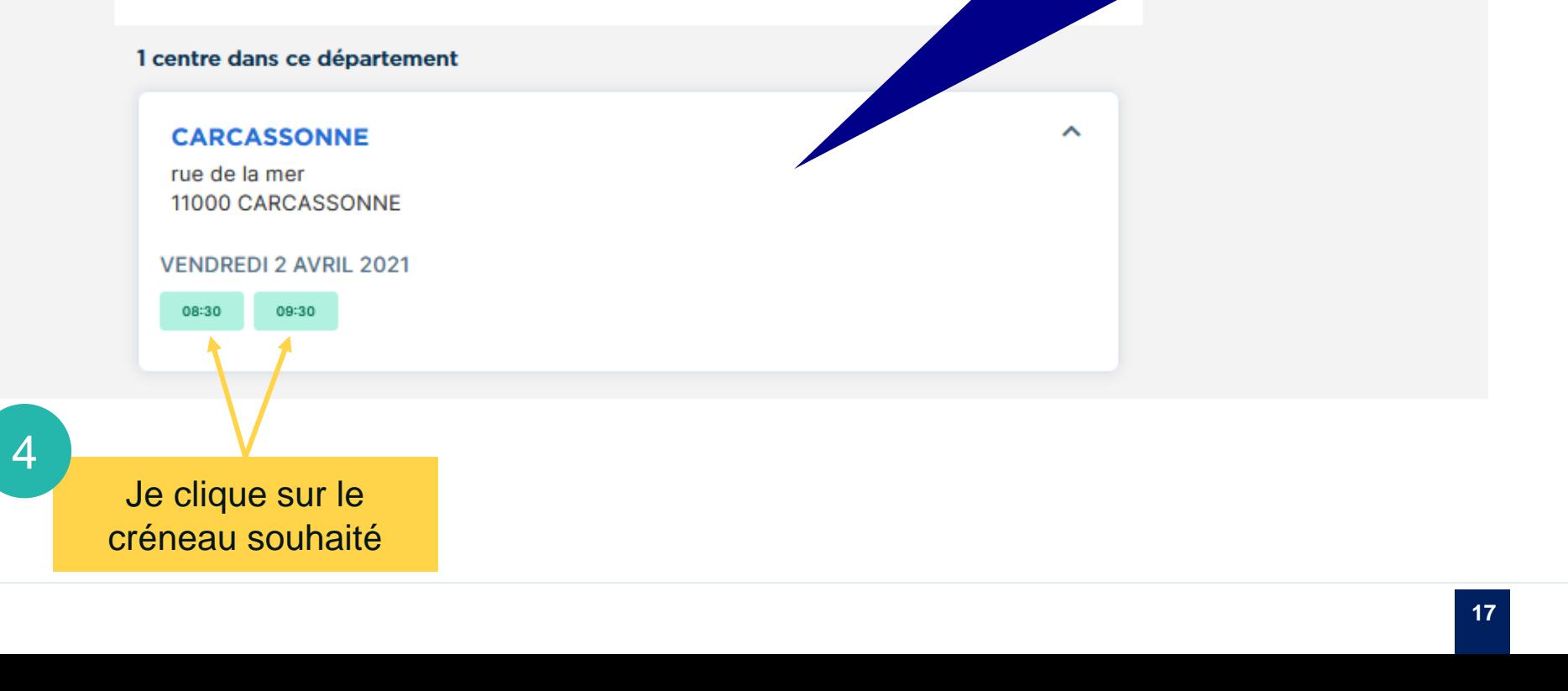

Réserver une place d'examen

## **RÉSERVATION D'UN EXAMEN**

permisdeconduire.gouv.fr

DÉPARTEMENT: 11 - AUDE

∢

**E D**<br>GOUVERNEMENT

Liberal<br>Eguitar

SÉCURITÉ<br>ROUTIÈRE <mark>VIVRE,</mark><br>ENSEMBLE

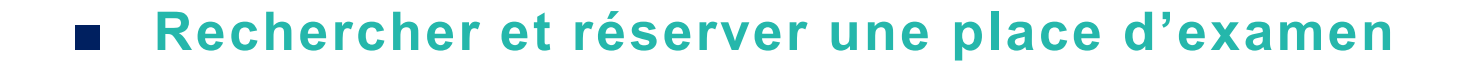

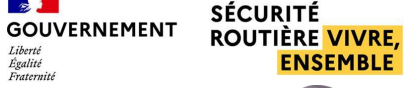

 $\mathbb{R}$ 

Liberté Lioerte<br>Égalité<br>Fraternité

Les créneaux d'examen disponibles

Dates et créneaux disponibles

s'affichent ainsi :

Département

Centre(s) d'examen

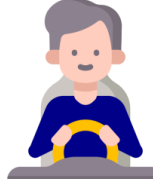

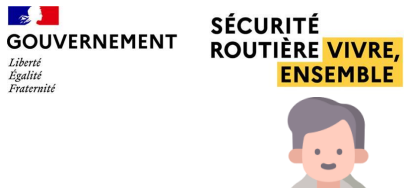

Liberth

Egalité

## **RÉSERVATION D'UNE PLACE EXAMEN**

■ **Rechercher et réserver une place d'examen** 

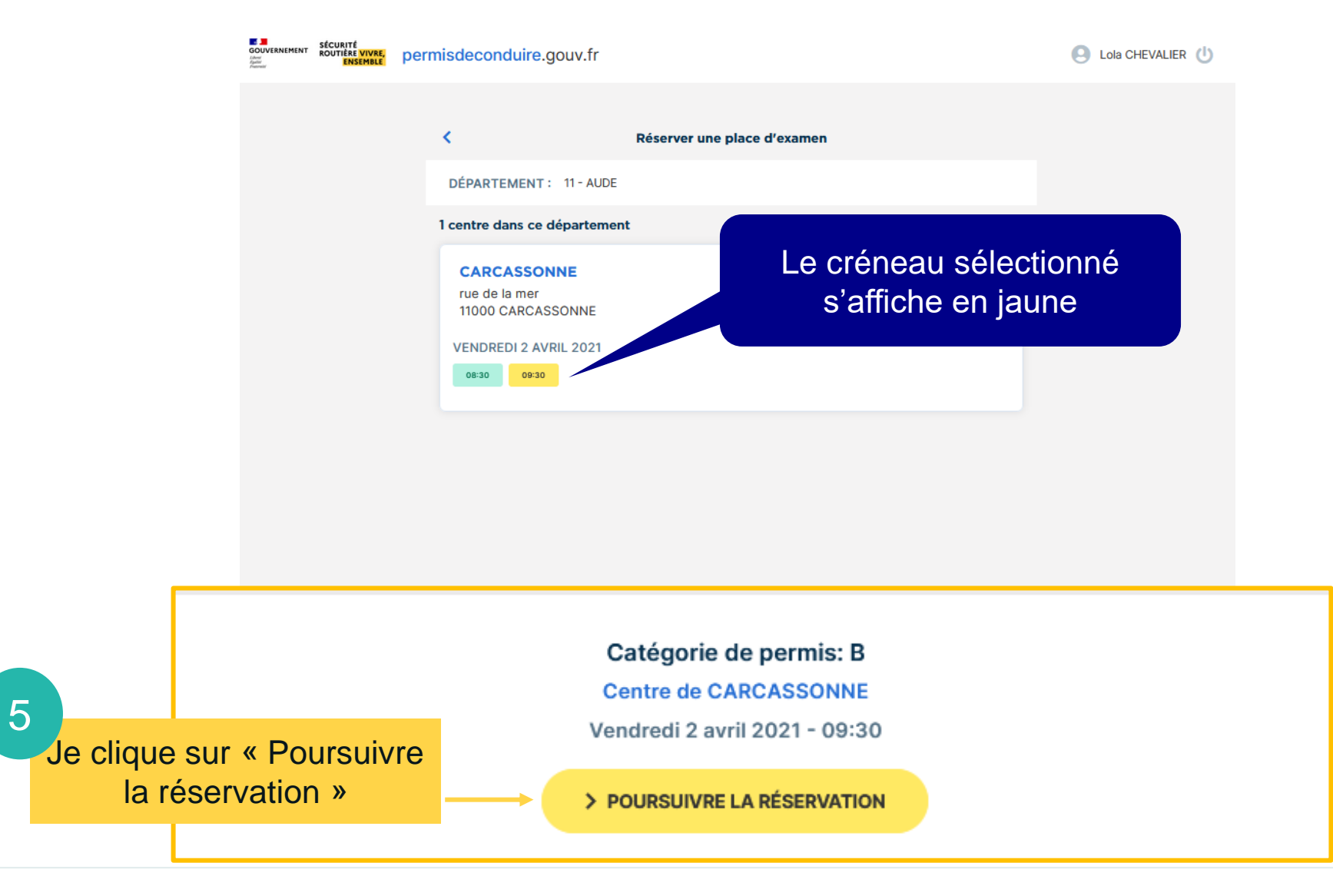

<span id="page-18-0"></span>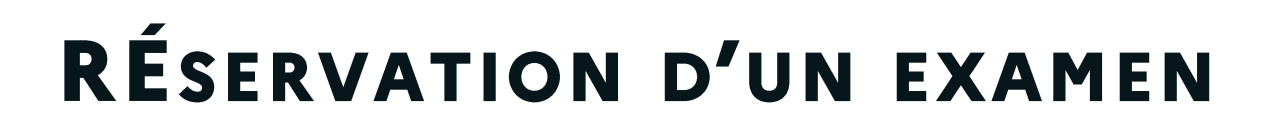

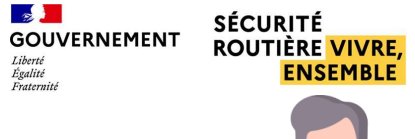

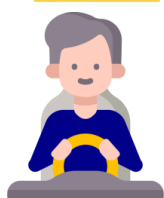

### ■ **Déclarer mon accompagnateur**

- L'accompagnateur doit être titulaire du permis de conduire de la catégorie B en cours de validité

- L'accompagnateur ne doit exercer aucune activité dans un établissement d'enseignement de la conduite et de la sécurité routière

- La fonction d'accompagnateur ne peut donner lieu à aucune rétribution de quelque nature que ce soir

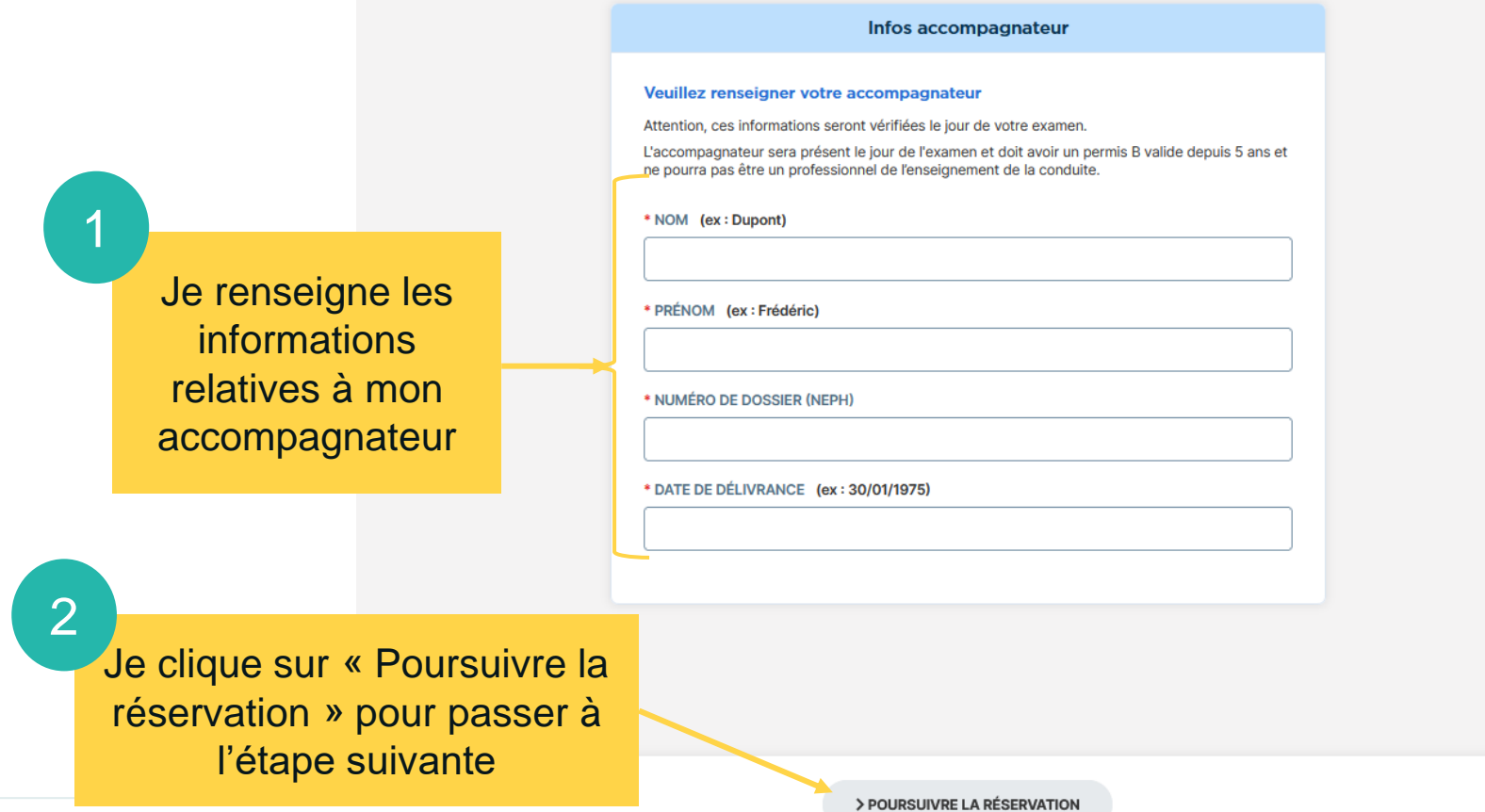

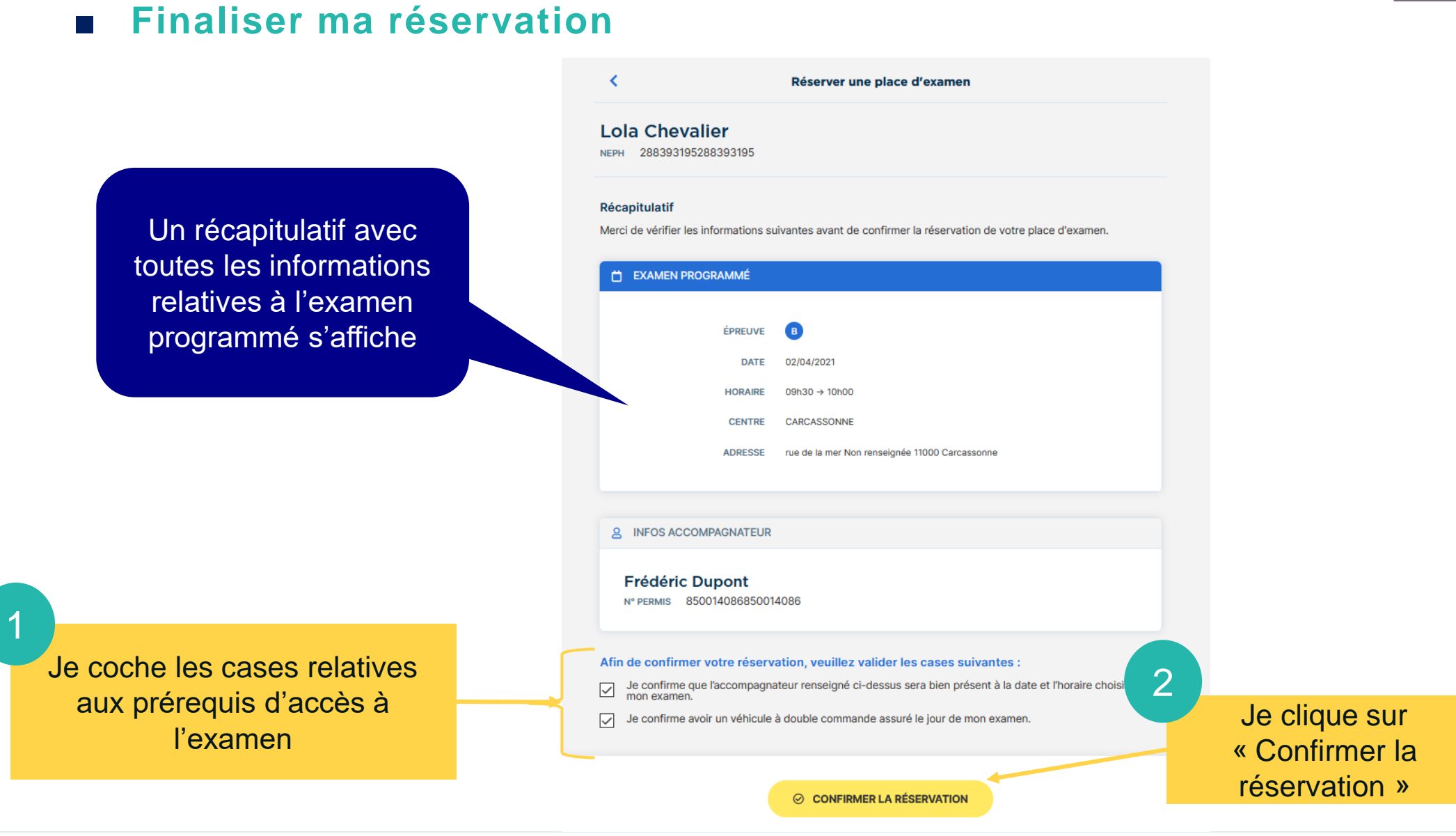

## <span id="page-19-0"></span>**RÉSERVATION D'UNE EXAMEN**

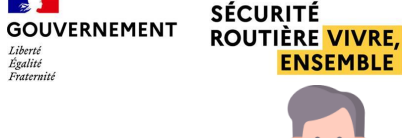

Liberth Lioerte<br>Égalité<br>Fraternité

 $\sim$ 

## RÉSERVATION D'UN EXAMEN

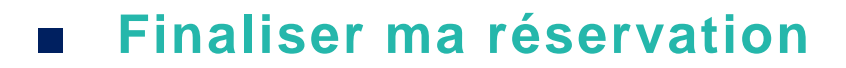

Vous avez reçu un email avec votre convocation et l'ensemble des informations nécessaires.

Votre réservation est confirmée !

288393195288393195

CATÉGORIE DE PERMIS : B

**NEPH** 

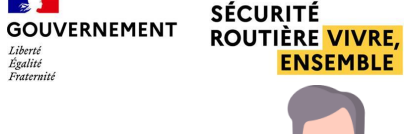

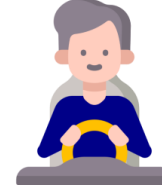

Dès lors que ma réservation a été finalisée, un bandeau de confirmation s'affiche

 $\mathbb{R}$ 

Liberté<br>Égalité<br>Fraternité

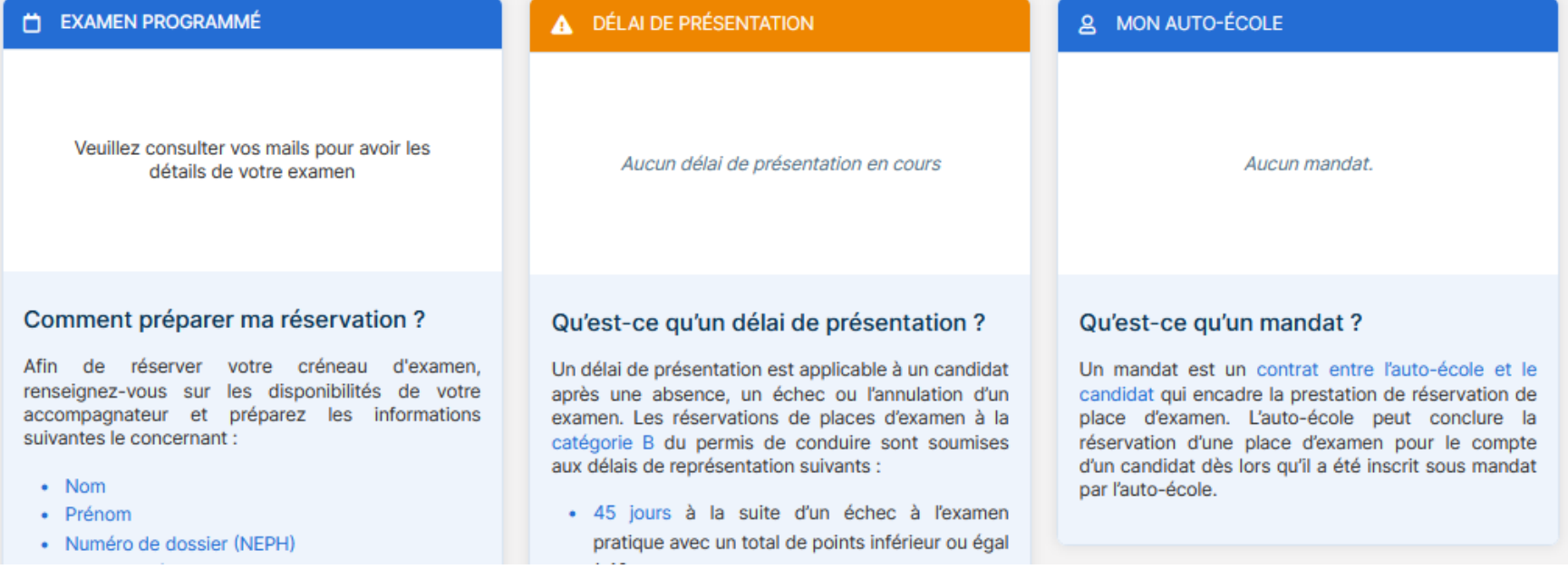

<span id="page-21-0"></span>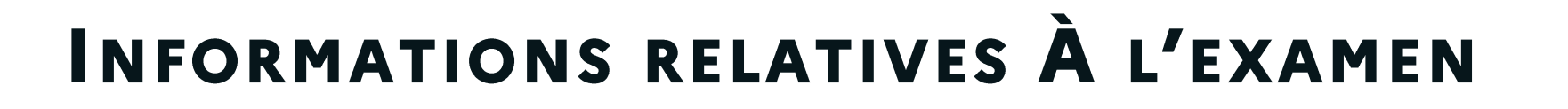

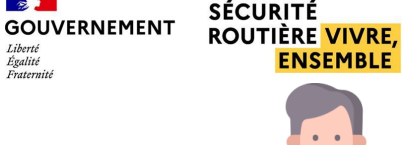

 $\sim$ 

 $Iiharti$ Egalité

#### ■ **Annuler mon examen**

Pour annuler mon examen il est nécessaire de contacter le bureau d'éducation routière (BER) du département de réservation de l'examen. Les informations de contact du BER sont présentes dans l'email de convocation à l'examen

**RdvPermis** 

Un e-mail d'annulation m'est envoyé en cas d'annulation par le Bureau d'éducation routière

Madame, Monsieur Chausson Gustave.

Votre réservation à l'examen pratique du permis de conduire pour la catégorie B sur le centre de NARBONNE le vendredi 09 avril 2021 à 08:00 avec le numéro NEPH 170518252170518252 a été annulée par l'administration à la suite d'un imprévu de dernière minute. Veuillez nous excuser pour la gêne occasionnée.

Vous pouvez dès à présent vous connecter sur rdypermis pour choisir un autre créneau disponible.

Pour toute autre information, yous pouvez consulter notre aide en ligne.

# <span id="page-22-0"></span>Informations relatives à

# **Recevoir ma convocation à l'examen p°24**

**Voir les informations liées aux délais de présentation et aux conditions** 

**d'accès à l'examen p°27**

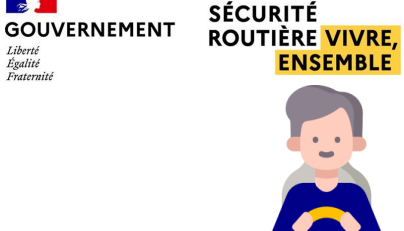

 $\sim$ 

 $I_i$ bartá Egalité

Erstarnit

## <span id="page-23-0"></span>**INFORMATIONS RELATIVES À L'EXAMEN**

■ **Recevoir ma convocation à l'examen (1/3)** 

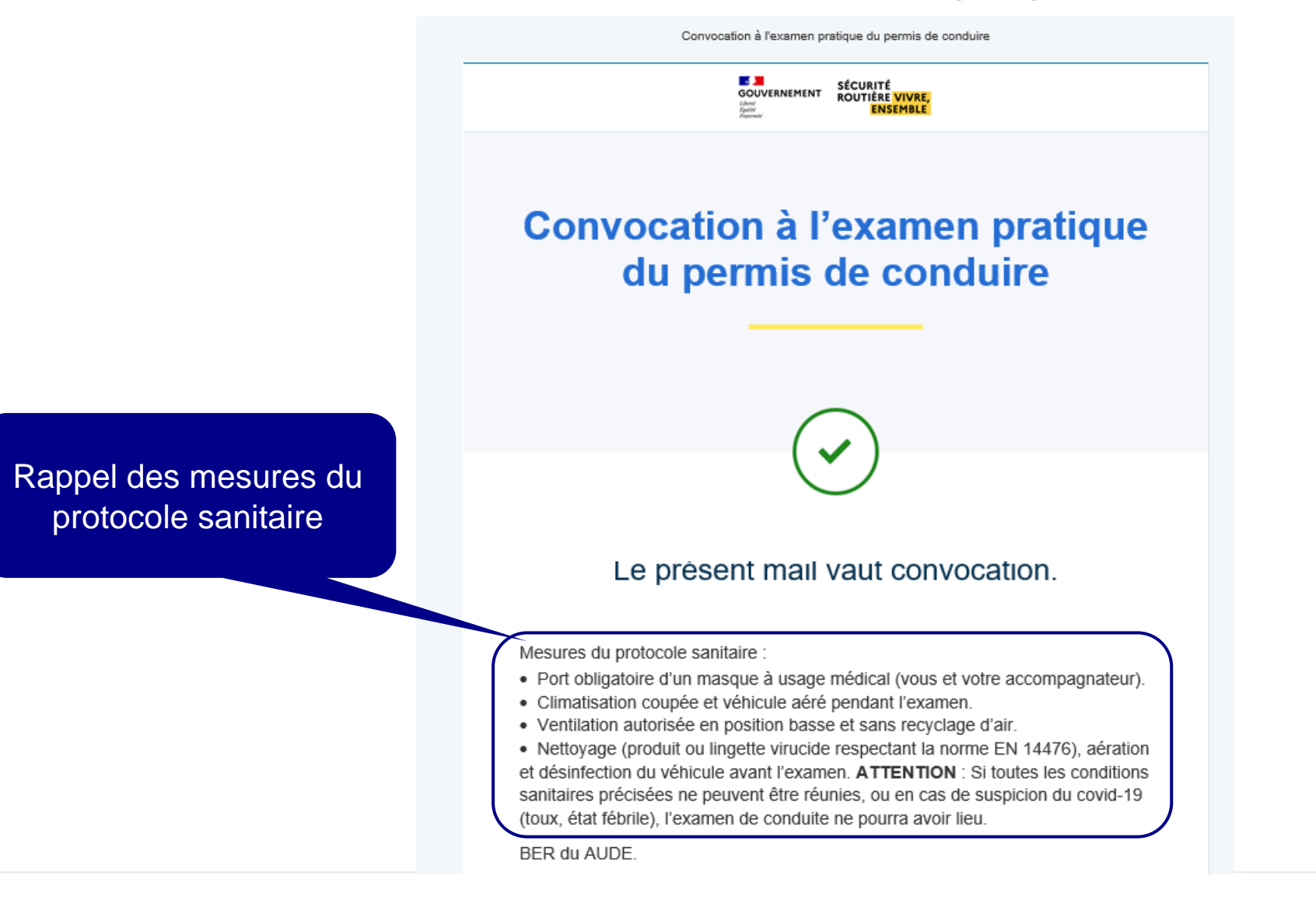

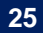

## **INFORMATIONS RELATIVES À L'EXAMEN**

### Recevoir ma convocation à l'examen (2/3)

#### Madame. Monsieur Chevalier Lola.

Nous avons bien pris en compte la réservation à l'examen pratique du permis de conduire pour la catégorie B. le vendredi 02 avril 2021 à 09:30 avec le numéro NEPH 288393195288393195 sur le centre CARCASSONNE à l'adresse rue de la mer 11000 Carcassonne, réalisée par l'administration en votre nom.

Merci de vous présenter 30 min avant le début de l'épreuve.

#### Nous vous rappelons les éléments à vérifier le jour de l'examen :

#### Véhicule :

**Rappel des informations** 

relatives à l'examen et

au candidat

- Vous fournissez un véhicule en parfait état, équipé d'une double commande de frein et d'embrayage, de 2 rétroviseurs intérieurs et de 2 rétroviseurs latéraux. Attention : L'absence d'une seule des conditions exigées ci-dessus et/ou le mauvais état du véhicule (pneus lisses, rétroviseurs cassés ou absents, dysfonctionnement d'un feu, etc.) entraîne le refus d'examiner.

#### Documents:

- Vous présenterez un titre d'identité en cours de validité : Carte nationale d'identité. Passeport ou Titre de séjour (Liste complète : arrêté du 23 décembre 2016 relatif à la justification de l'identité, du domicile, de la résidence normale et de la réquiarité du séjour pour l'obtention du permis de conduire).

- Vous présenterez votre permis de conduire original si vous avez obtenu une autre catégorie depuis moins de 5 ans afin de bénéficier d'une dispense d'examen théorique général.

- Vous présenterez la " charte de l'accompagnateur ", remplie et signée par votre accompagnateur, pour la remettre à l'inspecteur avant le début de l'examen.

- Vous présentez l'attestation d'assurance du véhicule, en cours de validité, comportant obligatoirement les mentions suivantes :

- · La raison sociale de la société d'assurance
- · Les nom et prénom du candidat bénéficiant de la police d'assurance
- Le numéro d'immatriculation du véhicule couvert
- . Le type d'assurance (couverture de l'ensemble des dommages pouvant être
- causés aux tiers à l'occasion de l'examen).
- Vous êtes muni d'une enveloppe affranchie à 20g.
- Si vous avez fait l'objet d'une annulation de permis, vous apportez le récépissé de la "fiche retour au permis de conduire" que vous aurez imprimé sur le site de *I'ANTS*

#### Rappel des prérequis nécessaires à l'examen (véhicule, documents,  $etc)$

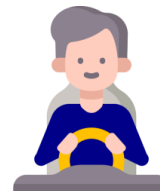

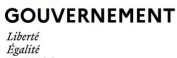

 $\sim$ 

**SÉCURITÉ ROUTIÈRE VIVRE. ENSEMBLE** 

## **INFORMATIONS RELATIVES À L'EXAMEN**

Recevoir ma convocation à l'examen (3/3)

Adresse e-mail de contact de son Bureau d'éducation routière (BER) duquel se rapprocher pour toutes informations complémentaires ou demande d'annulation d'un examen

Attention : L'absence ou la non-validité d'un seul des documents exigés cidessus, pour le candidat ou l'accompagnateur, entraîne le refus d'examiner.

#### Accompagnateur:

- Votre accompagnateur doit être titulaire du permis de conduire de la catégorie B en cours de validité.

- Votre accompagnateur n'exerce aucune activité dans un établissement d'enseignement de la conduite et de la sécurité routière ou dans une entreprise commercialisant des produits dans le domaine de l'enseignement de la conduite et de la sécurité routière

- La fonction d'accompagnateur ne peut donner lieu à aucune rétribution de quelque nature que ce soit.

Attention : Le non-respect des conditions exigées ci-dessus entraîne le refus d'examiner.

Si besoin, vous avez la possibilité d'annuler votre réservation en vous adressant au Bureau de l'Éducation Routière du AUDE (département administratif de l'examen), via l'adresse e-mail correspondante dans le tableau ci-dessous :

Département - Adresse e-mail contact Candidat libre

- 11: ddtm-education-routiere@aude.gouv.fr
- 30: candidatlibre.30@gard.gouv.fr
- 31: ddt-candidatlibre@haute-garonne.gouv.fr
- 32: pref-candidatlibre@gers.gouv.fr
- 34 : ddtm-candidats-libres-permis@herault.gouv.fr

Pour toute autre information, yous pouvez consulter notre aide en ligne.

#### Résultat de votre examen :

48h après le passage de votre examen (week-end et jours fériés non inclus) yous avez la possibilité de consulter votre résultat. En cas de réussite, vous devrez solliciter par vous-même la fabrication de votre permis de conduire sur le site de *I'ANTS* 

 $\sim$ **GOUVERNEMENT** Egalité

**SÉCURITÉ ROUTIÈRE VIVRE. ENSEMBLE** 

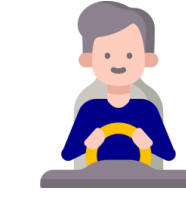

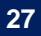

## <span id="page-26-0"></span>**INFORMATIONS RELATIVES À L'EXAMEN**

**CATÉGORIE DE PERMIS :** 

[B

■ Voir les informations liées aux délais de présentation et aux **conditions d'accès à l'examen**

> Je dispose sur mon espace candidat d'informations liées à mes délais de présentation et à mes conditions d'accès à l'examen

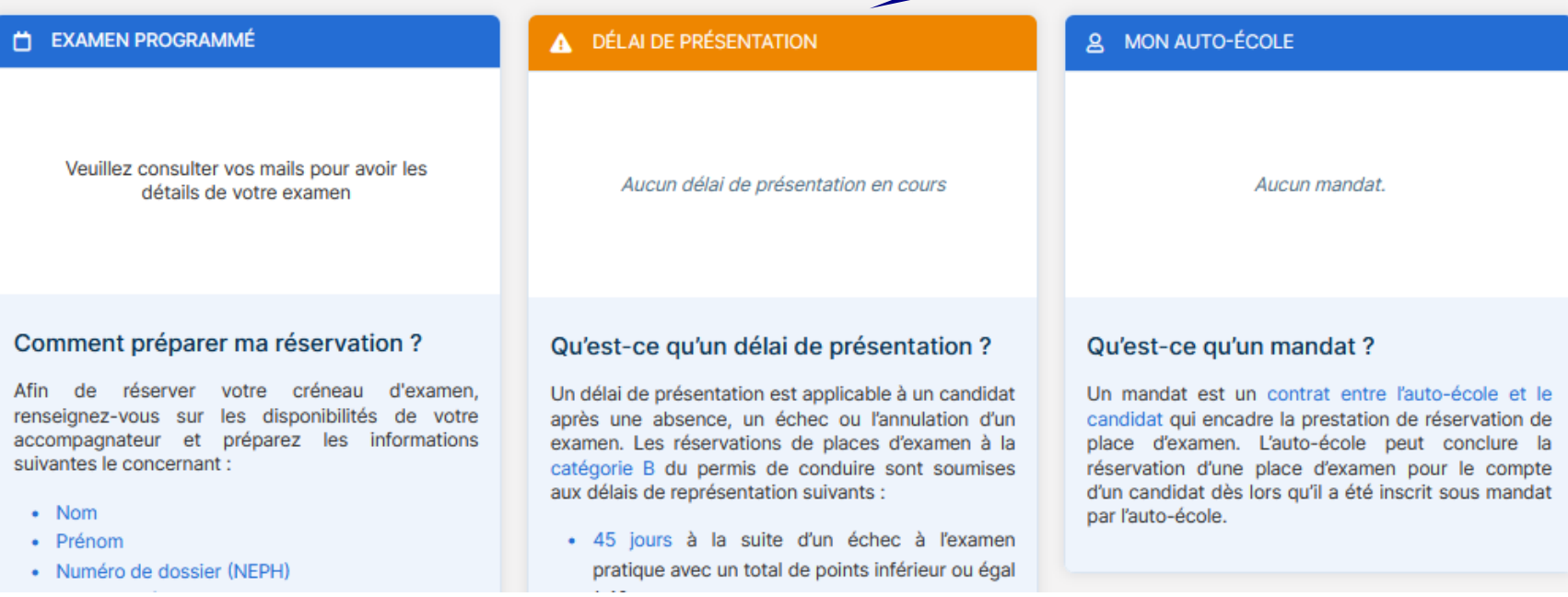

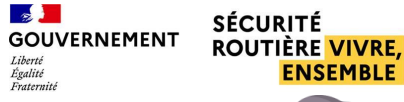